## Smartmaster Pro

Configuration tip

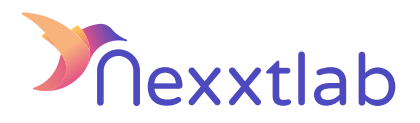

Tip for : Wallbox

We recommand the following configuration tips when you try to configure the Smartmaster Pro with Wallbox charger.

1

2

Into the Wallbox app, => OCPP=>change URL : ws://{smartmaster\_IP}:8834/ocpp

before changing URL please keep old information URL and Charge point identity.